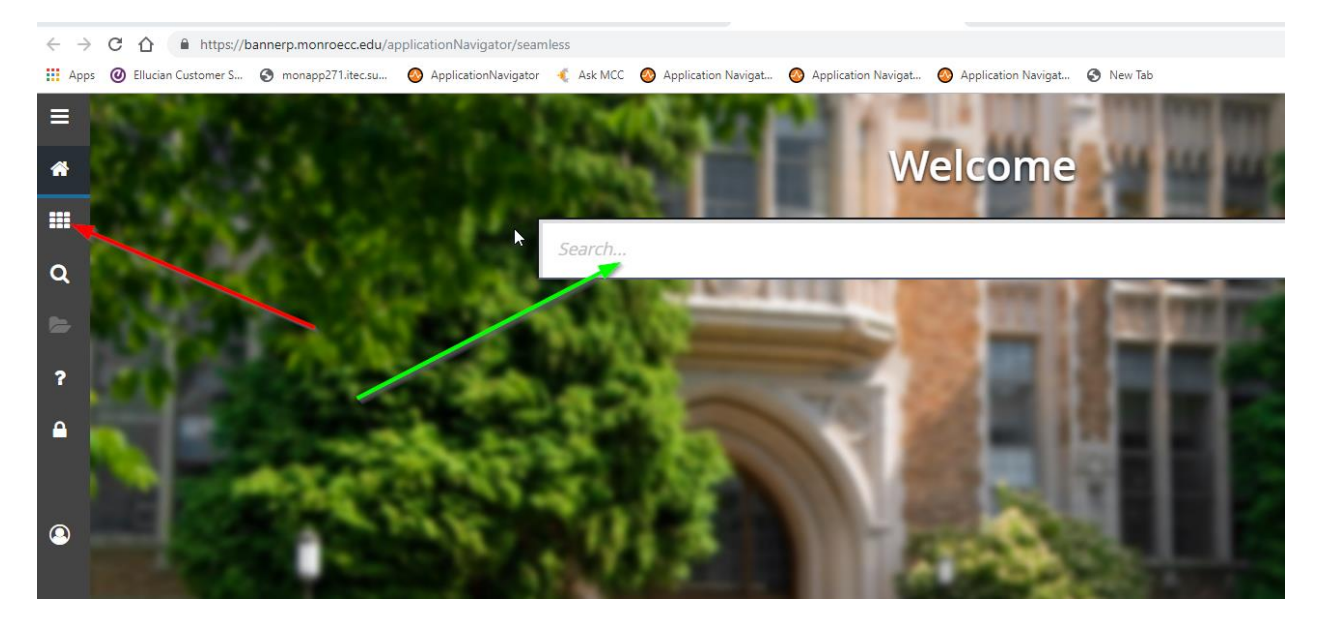

Sometimes, in Banner 9, you may have had a session open for a little while. When you go back to it you might click in the Search… box (green arrow) to look for a form and find that nothing happens. Or you might click on the tic-tac-toe icon (red arrow) to bring up a menu and nothing happens.

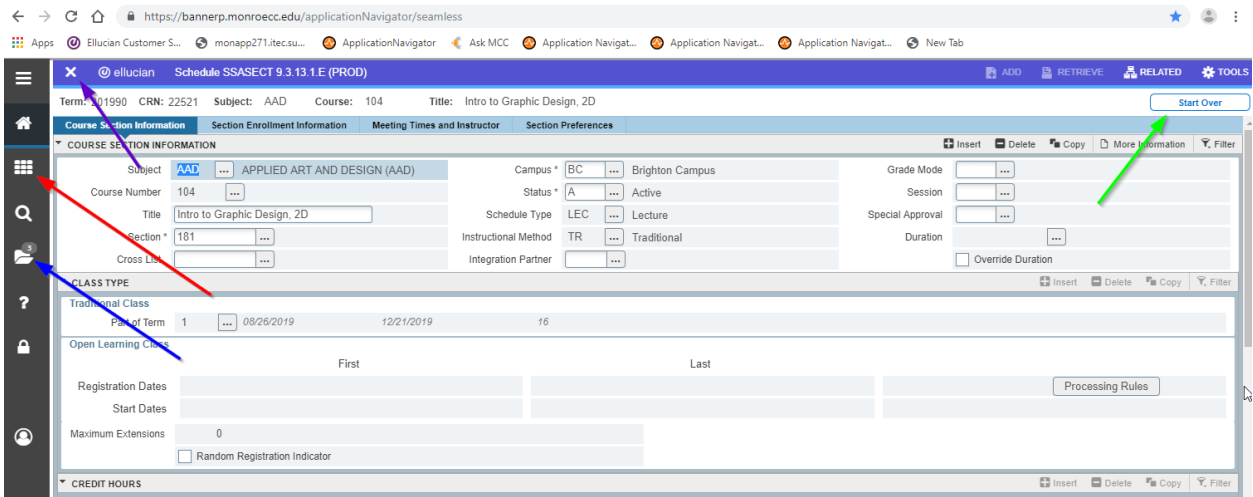

Or you may previously have been working on a form (SSASECT, for example) and returned to that Banner 9 session to find that nothing happens when you click here and there.

"Start Over" button (green arrow)…nothing Window X (purple arrow)…nothing

Tic-tac-toe (red arrow)…nothing

Forms history folder (blue arrow)…nothing

This is some kind of weird, unfairly short timeout that I don't yet have a handle on, but there's a pretty painless fix that does NOT require you to logout and login.

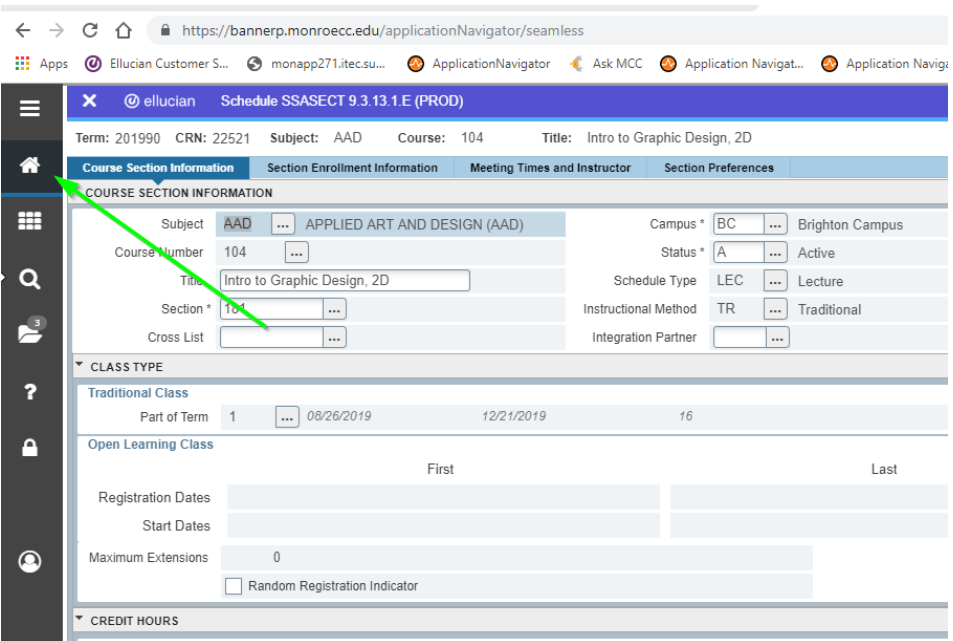

If you click the Home icon (green arrow), you should be returned to the main page.

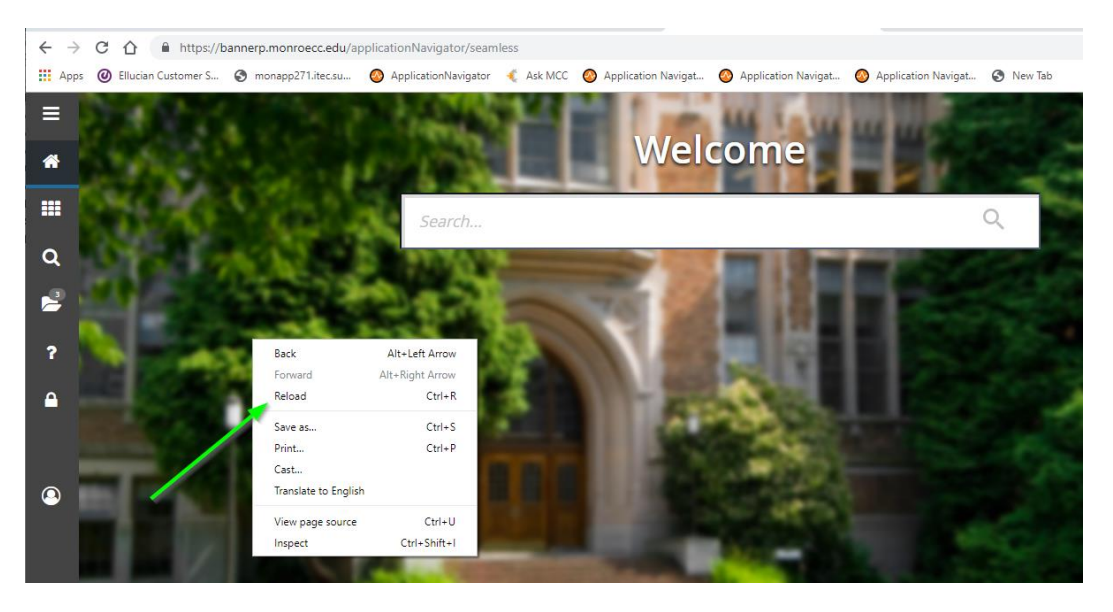

Once there, you can right-click on the picture of Ellucian University, and choose Reload. Unless you're not using Chrome, in which case this would be a Refresh or something. Then you should be able to use the Search… box or the tic-tac-toe icon, whatever you like. The session should be restored.